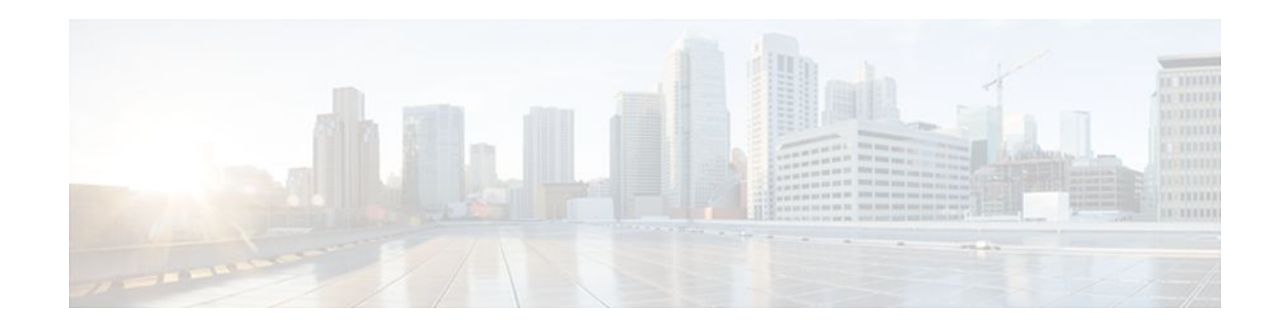

# **Configuring an Error Response Code upon an Out-of-Dialog OPTIONS Ping Failure**

#### **Last Updated: December 20, 2011**

Cisco Unified Border Element (Cisco UBE) provides an option to configure the error response code when a dial peer is busied out because of an Out-of-Dialog OPTIONS ping failure.

The OPTIONS ping mechanism monitors the status of a remote Session Initiation Protocol (SIP) server, proxy or endpoints. Cisco UBE monitors these endpoints periodically. When there is no response from these monitored endpoints, the configured dial peer is busied out. If the dial-peer endpoint is busied out due to an OPTIONS ping failure, the call is passed on to the next dial-peer endpoint if an alternate dial peer is configured for the same destination. Otherwise the error response 404 is sent. This feature provides the option of configuring the error response code to reroute the call. Therefore when a dial peer is busied out due to the OPTIONS ping failure, the SIP error code configured in the inbound dial-peer is sent as a response.

To configure the SIP error code response, perform the following tasks:

- Finding Feature Information, page 1
- [Prerequisites for Configuring an Error Response Code upon an Out-of-Dialog OPTIONS Ping](#page-1-0) [Failure](#page-1-0), page 2

• [Restrictions for Configuring an Error Response Code upon an Out-of-Dialog OPTIONS Ping Failure,](#page-1-0) page 2

• [Configuring an Error Response Code upon an Out-of-Dialog OPTIONS Ping Failure at the Global](#page-1-0) [Level,](#page-1-0) page 2

• [Configuring an Error Response Code upon an Out-of-Dialog OPTIONS Ping Failure at the Dial Peer](#page-3-0) [Level,](#page-3-0) page 4

• [Troubleshooting Tips](#page-5-0), page 6

• [Feature Information for Configuring an Error Response Code upon an Out-of-Dialog OPTIONS Ping](#page-5-0) [Failure](#page-5-0), page 6

### **Finding Feature Information**

Your software release may not support all the features documented in this module. For the latest feature information and caveats, see the release notes for your platform and software release. To find information about the features documented in this module, and to see a list of the releases in which each feature is supported, see the Feature Information Table at the end of this document.

# $\frac{1}{2}$ **CISCO**

Americas Headquarters: Cisco Systems, Inc., 170 West Tasman Drive, San Jose, CA 95134-1706 USA Use Cisco Feature Navigator to find information about platform support and Cisco software image support. To access Cisco Feature Navigator, go to [www.cisco.com/go/cfn.](http://www.cisco.com/go/cfn) An account on Cisco.com is not required.

### <span id="page-1-0"></span>**Prerequisites for Configuring an Error Response Code upon an Out-of-Dialog OPTIONS Ping Failure**

• The Cisco UBE Out-of-Dialog (OOD) OPTIONS Ping for Specified SIP Servers or Endpoints feature should be configured before configuring this error response code for a ping OPTIONS failure.

#### **Cisco Unified Border Element**

• Cisco IOS Release 15.1(1)T or a later release must be installed and running on your Cisco Unified Border Element.

#### **Cisco Unified Border Element (Enterprise)**

• Cisco IOS XE Release 3.1S or a later release must be installed and running on your Cisco ASR 1000 Series Router.

### **Restrictions for Configuring an Error Response Code upon an Out-of-Dialog OPTIONS Ping Failure**

The error code configuration will not have any effect if it is configured on the outbound dial peer.

### **Configuring an Error Response Code upon an Out-of-Dialog OPTIONS Ping Failure at the Global Level**

The table below describes the SIP error codes.

*Table 1 SIP Error Codes*

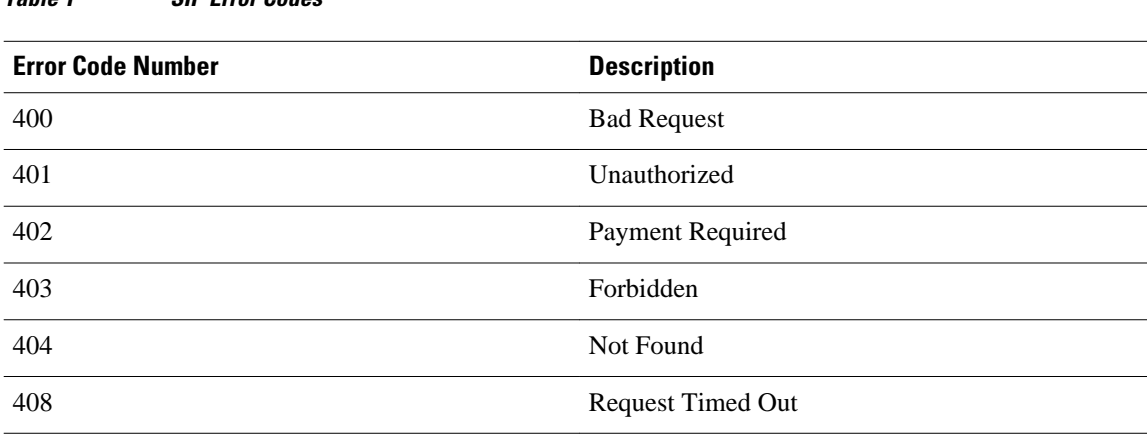

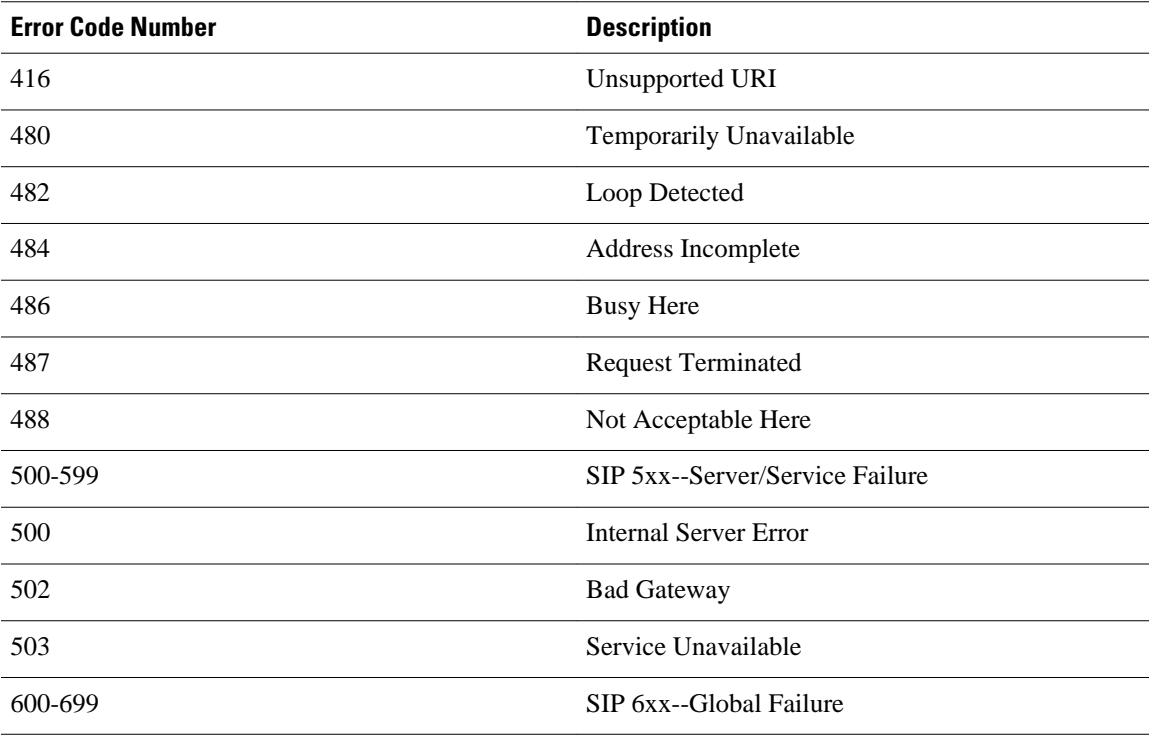

To configure the error response code for the OPTIONS ping failure to support the Cisco Unified Border Element at the global level, perform the steps in this section.

#### **SUMMARY STEPS**

- **1. enable**
- **2. configure terminal**
- **3. voice service voip**
- **4. sip**
- **5. error-code-override options-keepalive failure** *sip-status-code-number*
- **6. end**

#### **DETAILED STEPS**

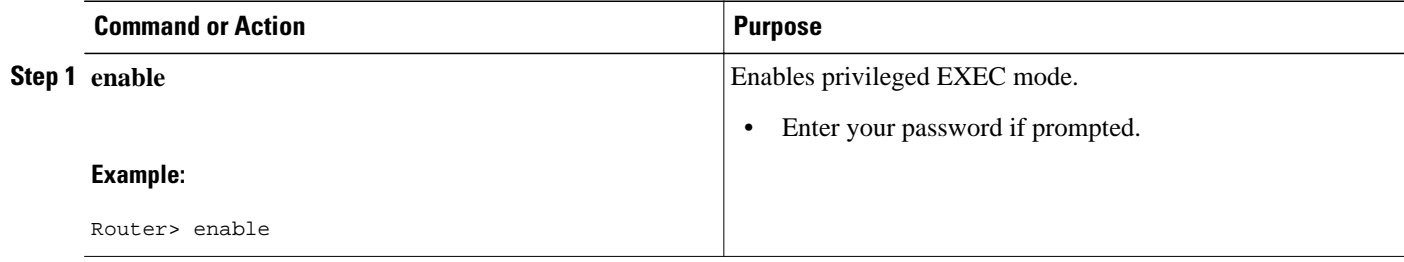

<span id="page-3-0"></span>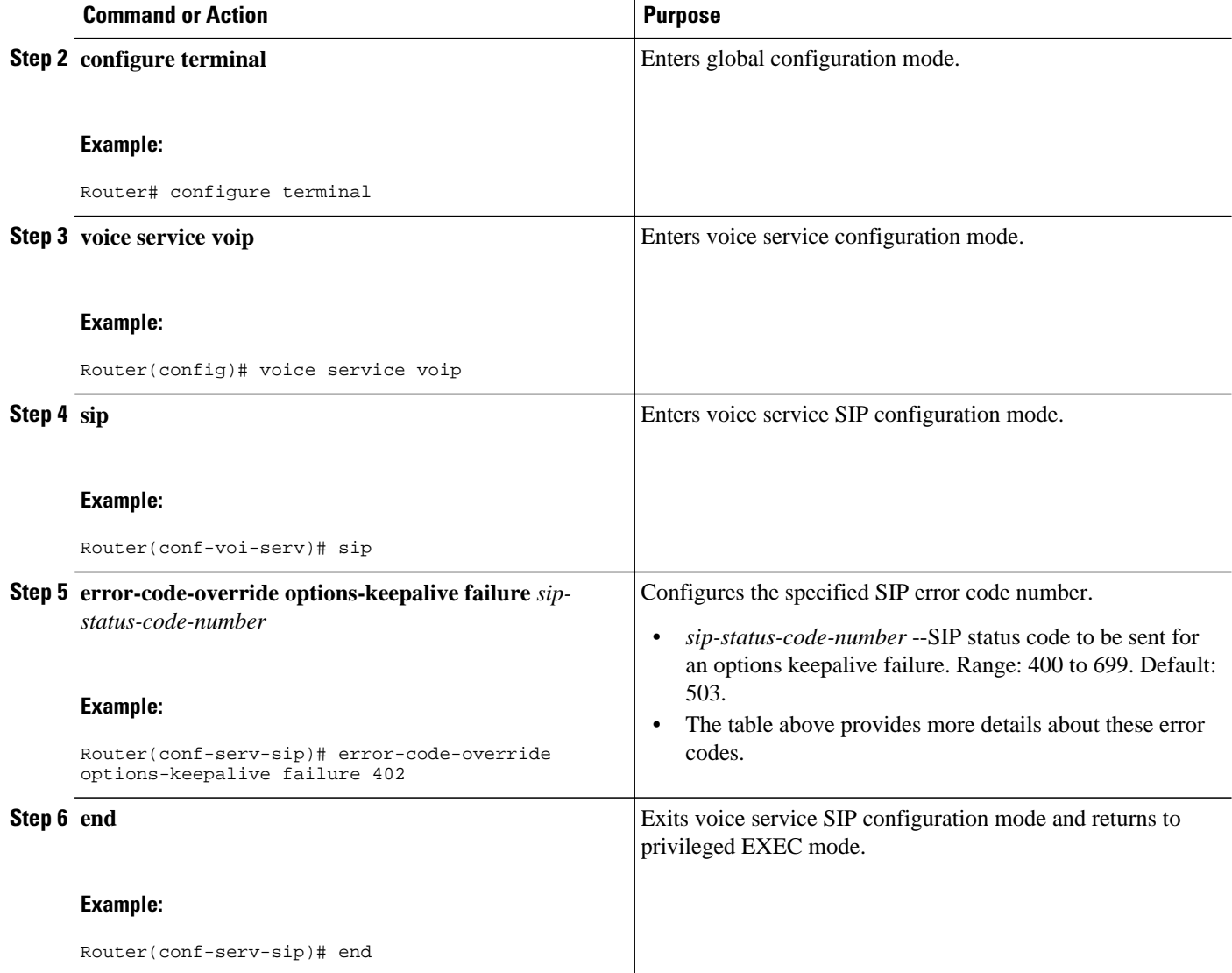

## **Configuring an Error Response Code upon an Out-of-Dialog OPTIONS Ping Failure at the Dial Peer Level**

To configure the error response code for the OPTIONS ping failure to support the Cisco Unified Border Element at the dial-peer level, perform the steps in this section.

#### **SUMMARY STEPS**

- **1. enable**
- **2. configure terminal**
- **3. dial-peer voice** *voice-dial-peer-tag* **voip**
- **4. voice-class sip error-code-error-override options-keepalive failure** {*sip-status-code-number* | **system**}
- **5. end**

#### **DETAILED STEPS**

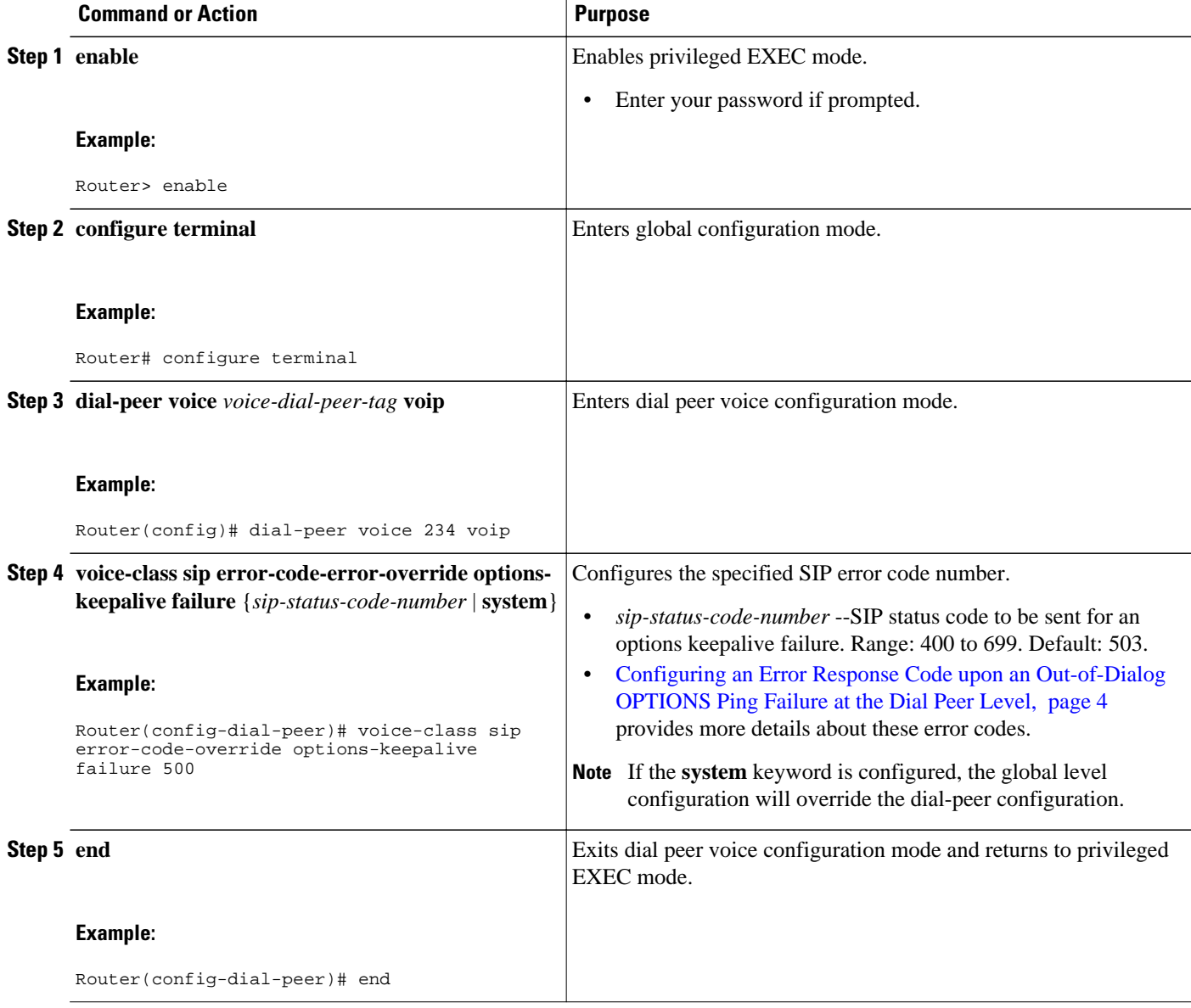

### <span id="page-5-0"></span>**Troubleshooting Tips**

The following debug commands display any error that occurs with the error code response:

• **debug ccsip messages--** shows SIP messages.

```
Router# debug ccsip messages
SIP Call messages tracing is enabled
```
• **debug ccsip all** --shows all SIP-related debugging.

```
Router# debug ccsip all
This may severely impact system performance. Continue? [confirm]
All SIP Call tracing is enabled
```
## **Feature Information for Configuring an Error Response Code upon an Out-of-Dialog OPTIONS Ping Failure**

The following table provides release information about the feature or features described in this module. This table lists only the software release that introduced support for a given feature in a given software release train. Unless noted otherwise, subsequent releases of that software release train also support that feature.

Use Cisco Feature Navigator to find information about platform support and Cisco software image support. To access Cisco Feature Navigator, go to [www.cisco.com/go/cfn.](http://www.cisco.com/go/cfn) An account on Cisco.com is not required.

Feature History Table entry for the Cisco Unified Border Element.

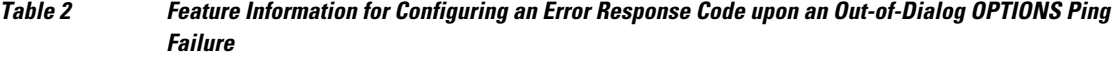

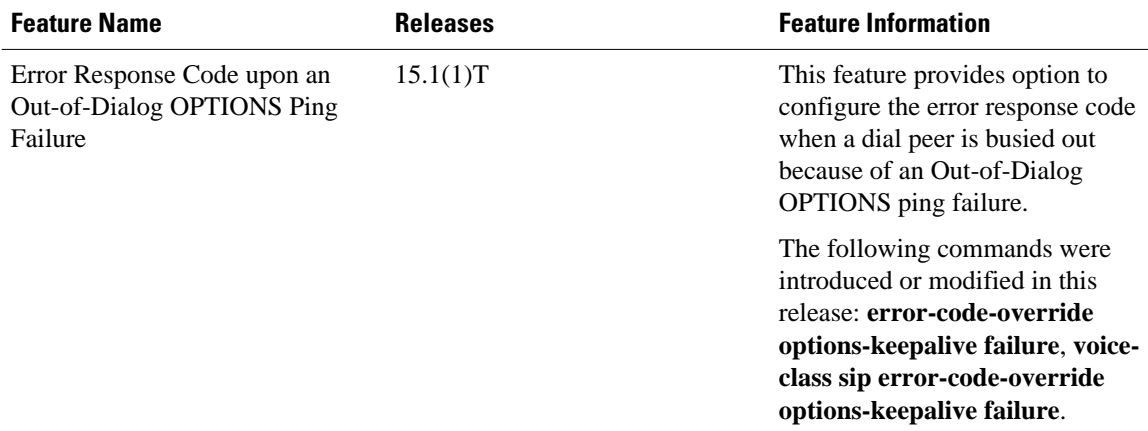

Feature History Table entry for the Cisco Unified Border Element (Enterprise)

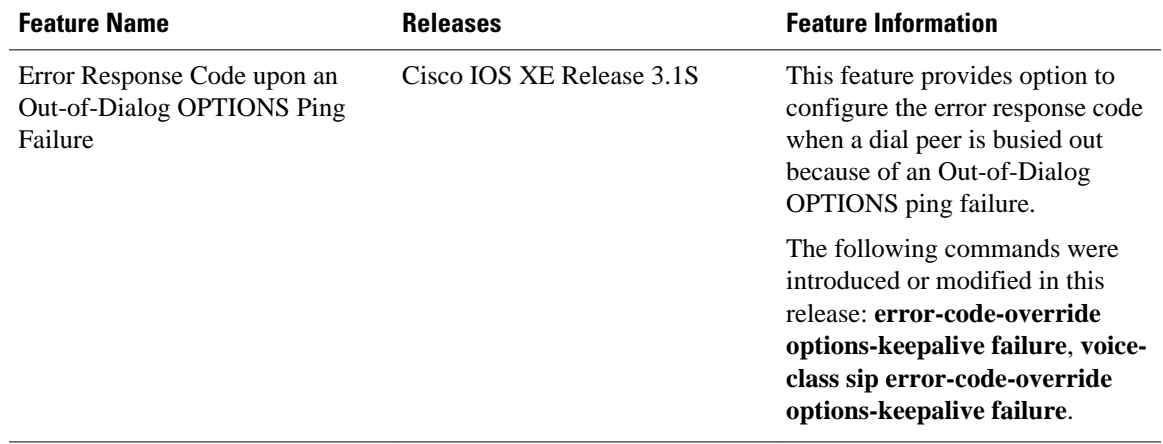

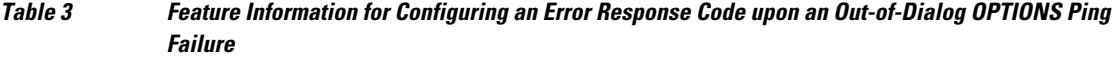

Cisco and the Cisco logo are trademarks or registered trademarks of Cisco and/or its affiliates in the U.S. and other countries. To view a list of Cisco trademarks, go to this URL: [www.cisco.com/go/trademarks.](http://www.cisco.com/go/trademarks) Third-party trademarks mentioned are the property of their respective owners. The use of the word partner does not imply a partnership relationship between Cisco and any other company. (1110R)

Any Internet Protocol (IP) addresses and phone numbers used in this document are not intended to be actual addresses and phone numbers. Any examples, command display output, network topology diagrams, and other figures included in the document are shown for illustrative purposes only. Any use of actual IP addresses or phone numbers in illustrative content is unintentional and coincidental.

© 2011 Cisco Systems, Inc. All rights reserved.